### **ООО «АТДТ»**

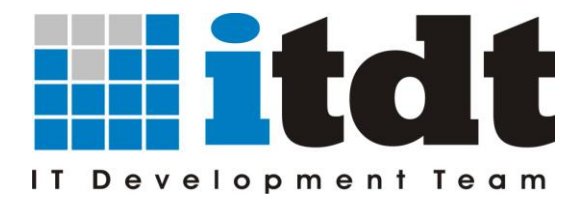

610017, г. Киров (обл.), ул. Горького, д. 5, офис 709 тел./факс (8332) 76-12-20 E-mail: [info@itdt.ru](mailto:info@itdt.ru) WWW: [http://www.itdt.ru](http://www.itdt.ru/)

# **Инструкция**

### **по настройке печати залогового билета в**

## **"АРМ Ломбард"**

### **Инструкция по настройке печати залогового билета**

Печать залогового билета происходит в два шага: сначала в приложении АРМ Ломбард нажатием на соответствующую кнопку выбирается способ печати билета - обычная или на бланке, затем происходит формирование билета в электронной таблице документа OpenOffice Calc. При этом для формирования билета используется шаблон документа расположенный в папке **Template** каталога установки приложения АРМ Ломбард. При установке приложения в папку по умолчанию это каталог **C:\Program files\ARM Lombard\Template.**

Файлы шаблонов для печати залогового билета называются «Залоговый билет.ods» и «Залоговый билет\_на бланке.ods» (см. рисунок 1).

|                                                                                                    | « Program Files > ARM Lombard > template                    | $\blacktriangledown$ | Поиск: template<br>$+$ |                   |
|----------------------------------------------------------------------------------------------------|-------------------------------------------------------------|----------------------|------------------------|-------------------|
| Упорядочить ▼                                                                                         | <b>СШ</b> Открыть<br>Печать<br>Новая папка                  |                      |                        | 胆                 |
| Program Files <sup>A</sup>                                                                            | Имя                                                         | Дата изменения       | Тип                    | Размер            |
| 3CXPhone<br>$7 - Zip$<br>ARM Lombar<br>doc                                                            | pawnTicketReportOptions                                     | 17.04.2012 8:51      | Документ XML           | 3 K <sub>B</sub>  |
|                                                                                                    | Акт вывода вещей на реализацию                              | 17.04.2012 8:51      | Электронная таб        | 13 K <sub>b</sub> |
|                                                                                                    | Ведомость движения денежных сумм п                          | 17.04.2012 8:51      | Электронная таб        | <b>12 KG</b>      |
|                                                                                                    | Ведомость учета вещей принятых под                          | 17.04.2012 8:51      | Электронная таб        | 11 K <sub>5</sub> |
| install                                                                                               | Ведомость учета денежных сумм полу                          | 17.04.2012 8:51      | Электронная таб        | 13 K <sub>b</sub> |
| lib                                                                                                   | Ведомость учета денежных сумм полу                          | 17.04.2012 8:51      | Электронная таб        | 13 K <sub>b</sub> |
| template                                                                                              | Ведомость учета денежных сумм полу                          | 17.04.2012 8:51      | Электронная таб        | 12 K <sub>b</sub> |
| Uninstaller<br>AVS4YOU<br>Common File<br>CounterPath<br><b>DVD Maker</b><br>Easypano<br>Foxit Softwar | Ведомость учета денежных сумм полу                          | 17.04.2012 8:51      | Электронная таб        | 12 K <sub>B</sub> |
|                                                                                                    | Ведомость учета денежных сумм полу                          | 17.04.2012 8:51      | Электронная таб        | 13 K <sub>B</sub> |
|                                                                                                    | Вывод на реализацию                                         | 17.04.2012 8:51      | Электронная таб        | 11 K <sub>B</sub> |
|                                                                                                    | Залоговый билет                                             | 17.04.2012 8:51      | Электронная таб        | 19 K <sub>b</sub> |
|                                                                                                    | Залоговый билет на бланке                                   | 17.04.2012 8:51      | Электронная таб        | 16 K <sub>5</sub> |
|                                                                                                    | Инвентаризационная опись по вещам                           | 17.04.2012 8:51      | Электронная таб        | 12 K <sub>b</sub> |
|                                                                                                    | Инвентаризационная опись по драгоц                          | 17.04.2012 8:51      | Электронная таб        | 21 K <sub>B</sub> |
| Google                                                                                                | Книга продаж по ломбарду                                    | 17.04.2012 8:51      | Электронная таб        | 14 K <sub>b</sub> |
| Internet Explc                                                                                        | Материальный отчет по складу по вещ                         | 17.04.2012 8:51      | Электронная таб        | 13 K <sub>B</sub> |
| Java                                                                                                  | Материальный отчет по складу по дра                         | 17.04.2012 8:51      | Электронная таб        | 13 K <sub>b</sub> |
| <b>JRE</b><br>$V$ acnordo $1$ al                                                                      | $\blacksquare$ $\blacksquare$ $\blacksquare$ $\blacksquare$ | 17.04.2012 8:51      | Электронная таб        | 19 K <sub>b</sub> |

Рисунок 1 - Расположение и наименование файлов - шаблонов для печати залогового билета.

Настройка печати залогового билета осуществляется совместной настройкой приложения и шаблона билета. Настройка аналогична для обоих способов: обычной печати и печати на бланке.

#### **Внимание! Перед настройкой печати рекомендуем сделать резервную копию файлов «Залоговый билет.ods», «Залоговый билет\_на бланке.ods» и «pawnTicketReportOptions.xml».**

Для настройки необходимо открыть файл нужного шаблона - например, «Залоговый билет.ods», настроить необходимую форму печати залогового билета изменяя высоту строк,

ширину столбцов и формат ячеек. При необходимости можно добавить в шаблон реквизиты организации или иную информацию, которую нужно выводить на печать помимо данных по залоговому билету, а также сформировать представление для печати двух билетов (оригинала и копии) на одном листе.

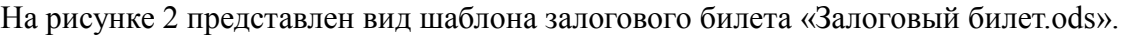

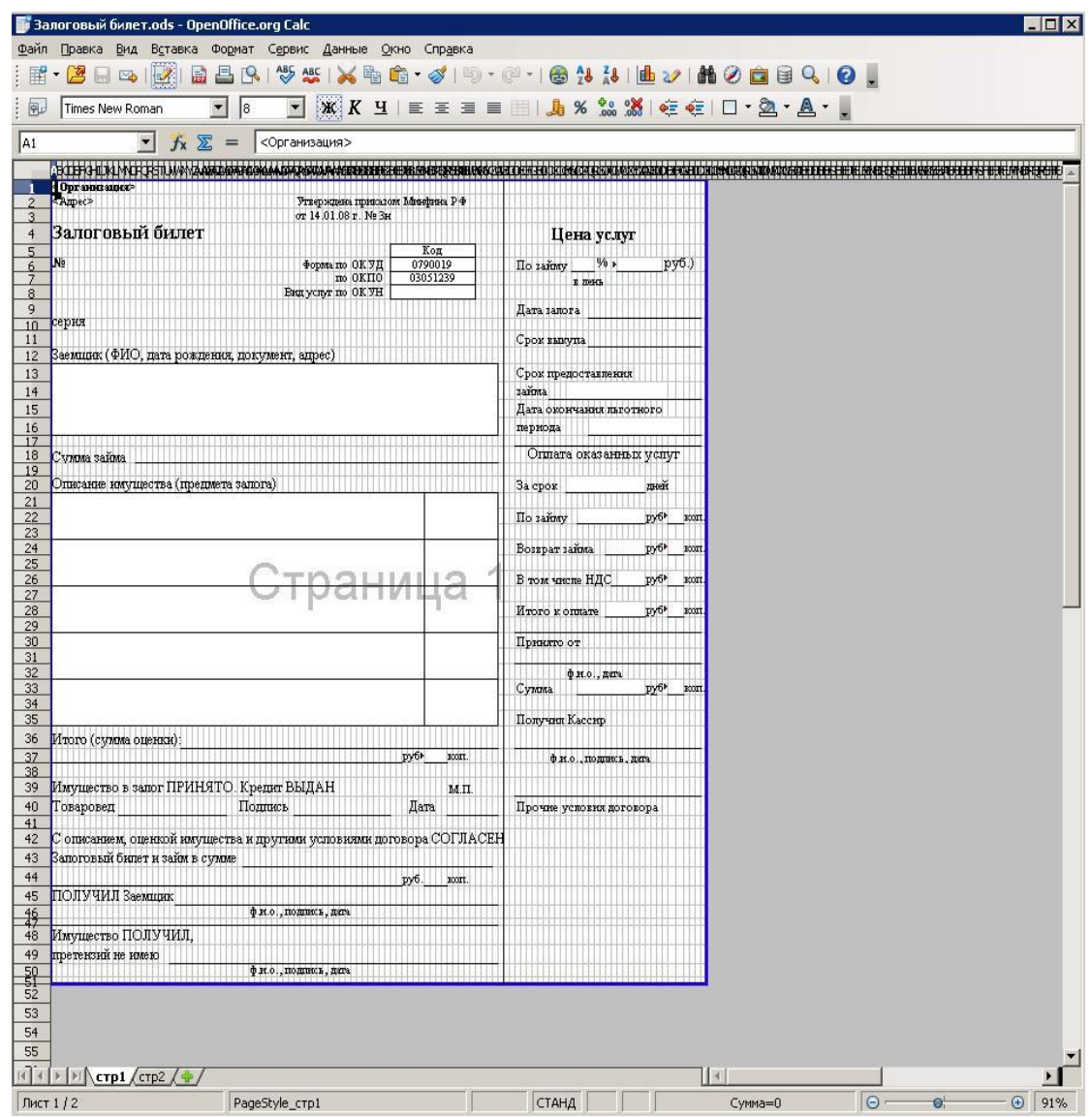

Рисунок 2 - Вид шаблона залогового билета «Залоговый билет.ods»

После настройки шаблона необходимо его **сохранить**.

Далее нужно определить номера ячеек для вывода в них информации из приложения АРМ Ломбард. Чтоб это сделать, нужно в приложении перейти в пункт меню «Настройки» и выбрать «Параметры печати залогового билета» как показано на рисунке 3.

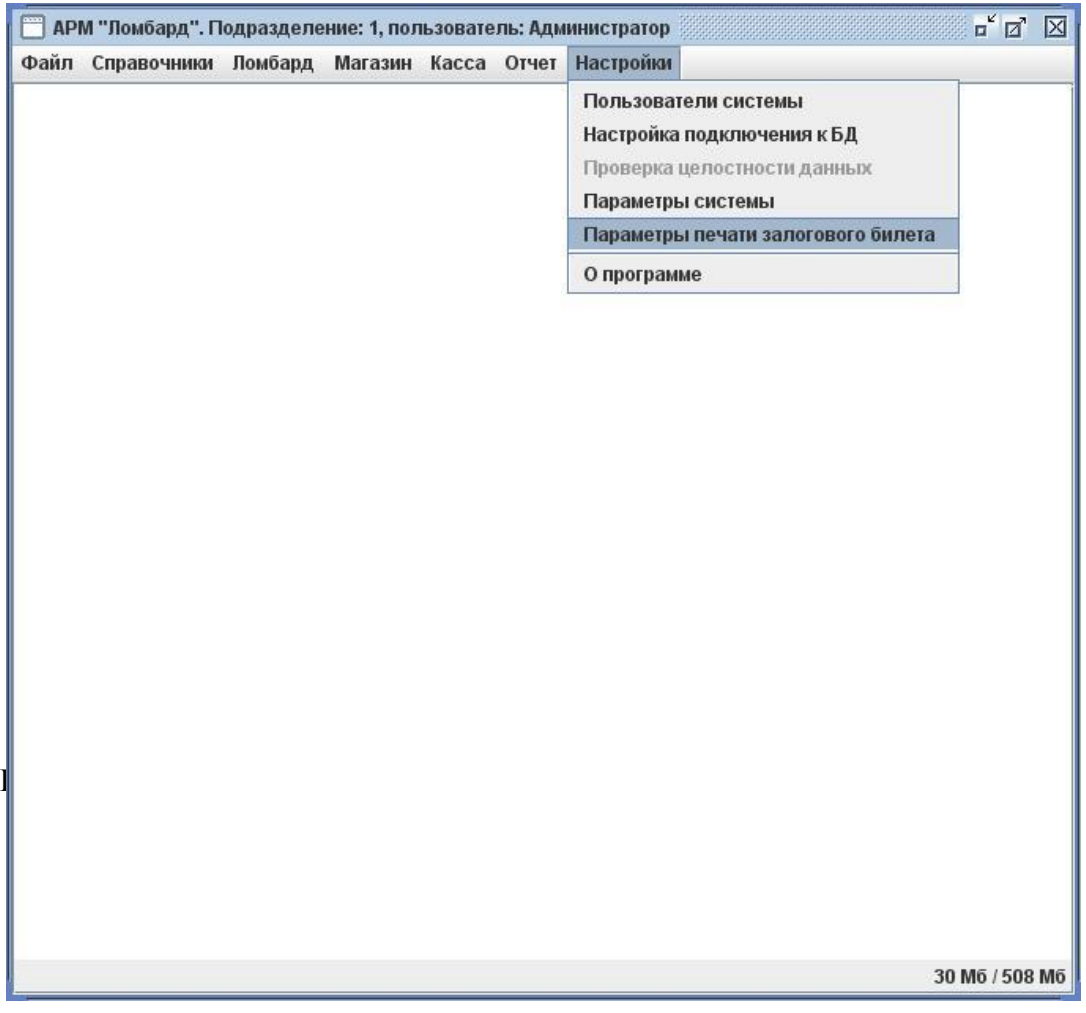

В открывшемся окне указываются номера ячеек шаблона, в которые будут выводиться значения по залоговому билету, соответствующие наименованию полей в окне настройки приложения (рисунок 4).

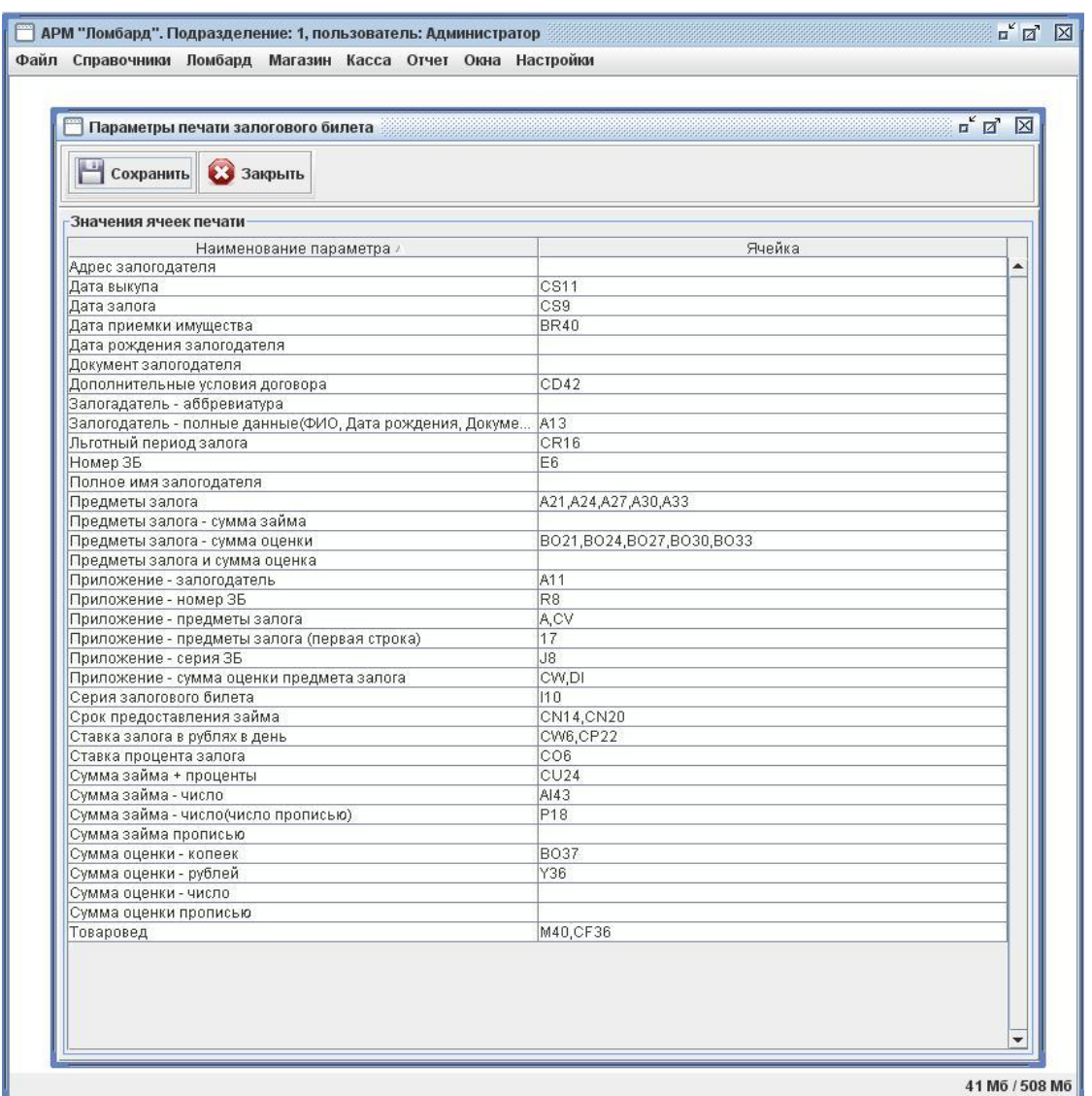

Рисунок 4 - Вид шаблона залогового билета «Залоговый билет.ods»

Для проверки настройки распечатайте залоговый билет и убедитесь в корректности полученного результата.